## **① 「学認(GakuNin)でログイン」**をクリック

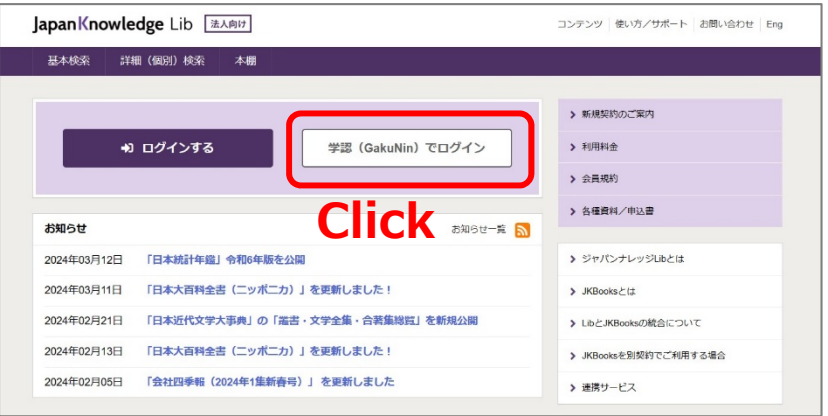

## **②「所属機関」**に**「⼭⼝⼤学」**と⼊⼒して選択ボタンをクリック

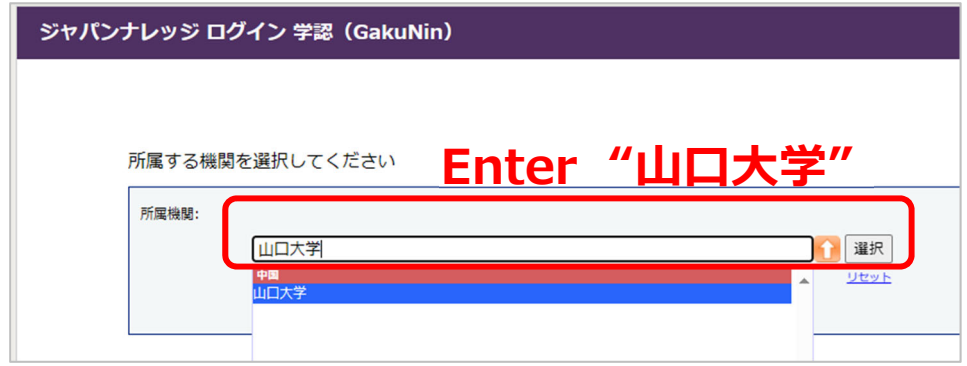

**④ ⼭⼝⼤学発⾏のアカウント**でログイン

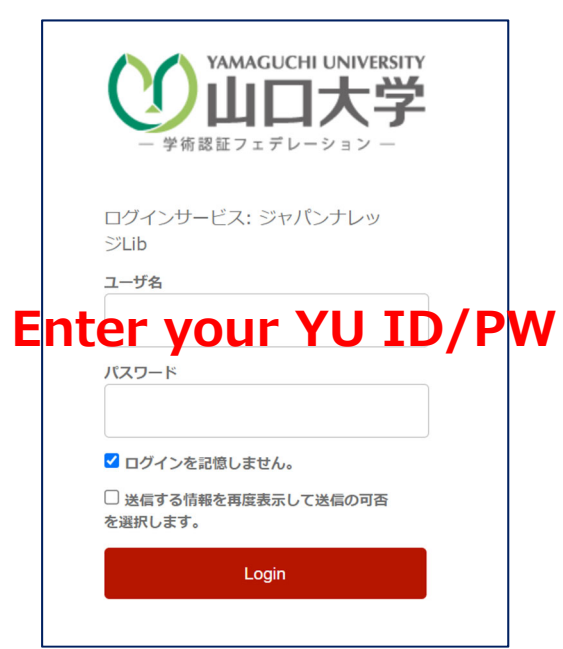

**⑤ 認証完了** 

**Authentication is completed**